## **Creating St. Paul's Video Stream on Facebook**

## Rev. 8/20/21

Any member of St. Paul's Facebook Group can record and post a Live Video. The video will be associated with your Facebook username, and will only be posted to the Feed of St. Paul's Facebook Group.

A supplemental microphone that can be plugged into your phone as well as a phone stand are available in the Chapel. (behind the locked gate.) Contact a clergy member to let you in. Currently we are not aware of a supplemental battery available for general use, but it is recommended to bring one of your own. Recording and publishing live stream uses a lot of battery.

## **Livestream should begin at least 5 minutes before the service start time.**

STEP BY STEP INSTRUCTIONS:

- 1. Until St. Paul's Church has a better Wi-Fi signal, it is recommended to use your cellular data / mobile data for streaming video. Note this may consume considerable bandwidth. Hopefully you are on an "unlimited data" plan. It is recommended to turn off St Paul's School Wi-Fi, in case you are connected to it.
- 2. If you are an **Android** user and have not recently (or ever) checked your phone's rotation settings, you should check that AUTO ROTATE is enabled using the below button.

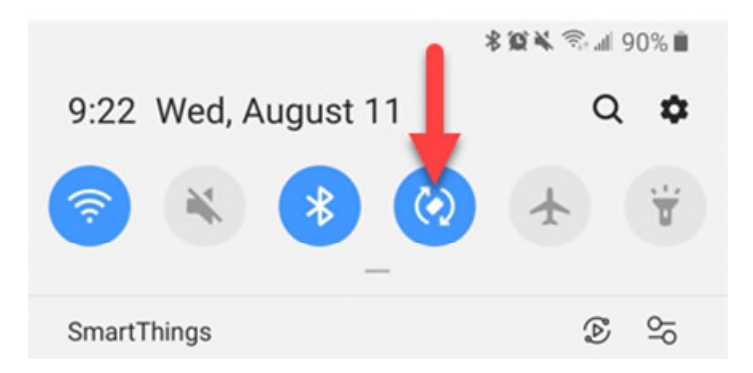

**iPhone** auto rotation appears to be enabled by default. If you are having problems with auto rotate on an iPhone, search Settings for Auto Rotate.

- 3. Open Facebook app on your phone. Click **GROUPS** > **St. Paul's Episcopal Church** If you can't find the St. Paul's Church Group, that means either you are not a member of the Facebook Group, or else the Group is somewhere off screen because you are a member of many groups. You might need to scroll around in that case. Note you can "pin" the group to the top of your list for future ease of use. (using 3 dots icon)
- 4. Click the **LIVE VIDEO** button.

## **St. Paul's Episcopal Church, Oakland** ≙ Private group · 464 members **DRODE MEDE** About **Discussion** Rooms Topics Members Events Media Files About What's on your mind, Kent? St. Paul's Facebo October 14, 200 **of** Live Video **Did** Photo/Video **ED**I Room fan page/group hub, invitin... Se

5. Turn the phone sideways (horizontally). The icons / buttons at the bottom of the screen can be ignored. **Make sure the buttons are aligned correctly as shown below**. The buttons on the bottom like "Live Shopping" and "Bring a Friend" should be ignored.

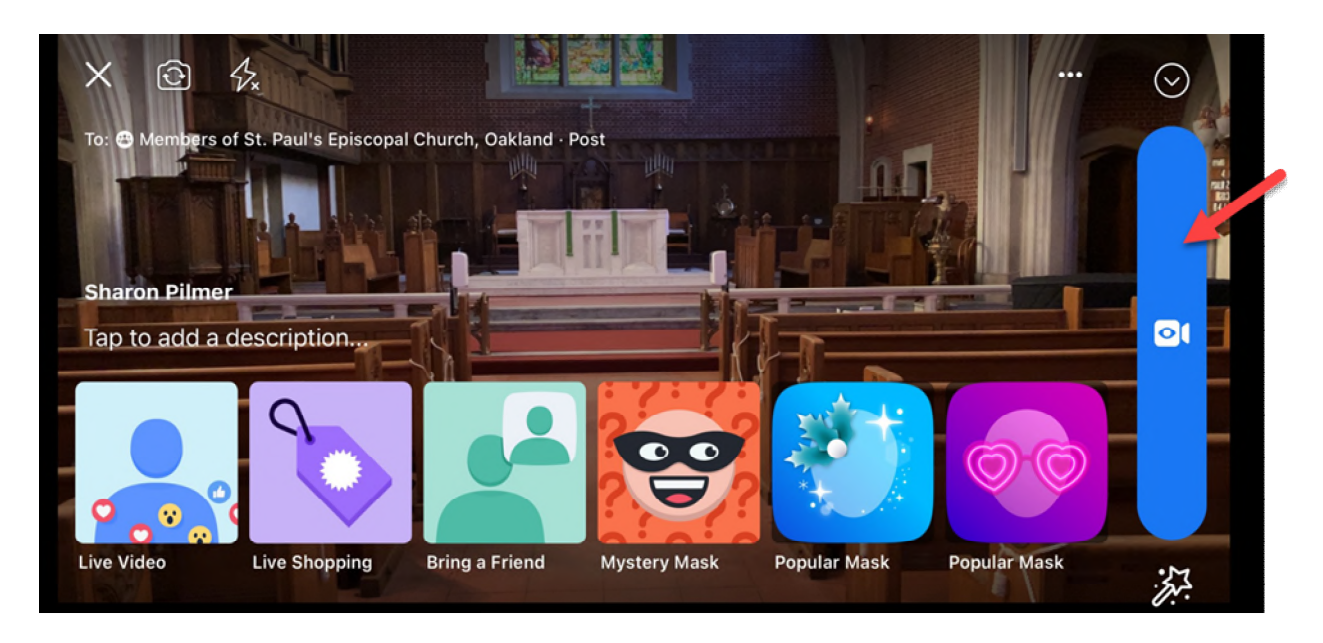

If you see the following screen, that means **your phone has not rotated correctly**, and the video will be published sideways. See step #2.

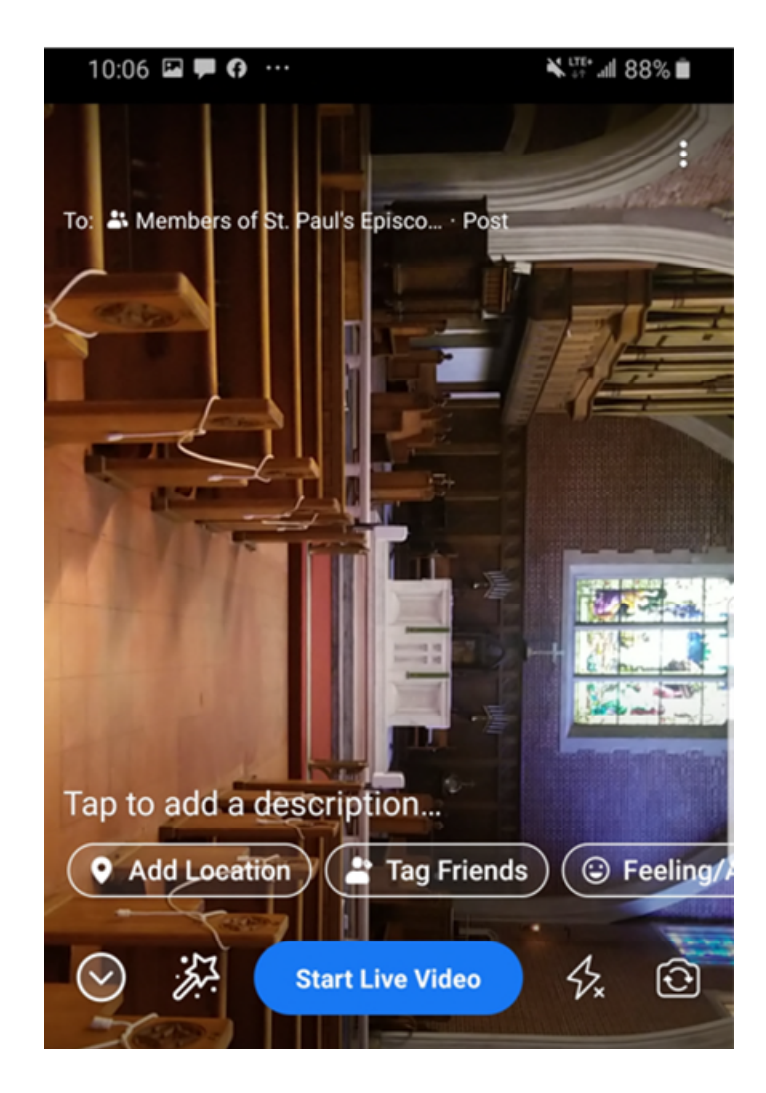

6. Begin your recording by clicking the blue "Start Live Video" button (see arrow pointer above.) The blue button may not say anything – in the "correct" screen shot above (horizontal alignment), the button has no text.

Note, **while recording, Facebook will publish the recording as a "live stream" on the St. Paul's Group**. However, it will not be viewable after the service has ended, until you complete the step below (Post Now).

Check the phone from time to time during the service / live stream. If there is a problem, you should see a message or else, members of the parish may try to inform you about a problem in the chat feed.

- **7. Transmission should end at least 1 minute after the end of the Postlude, or if there's no music, 1 minute after the clergy have exited.** Click **FINISH** button to end the livestream.
- 8. When finished, you should see the following message:

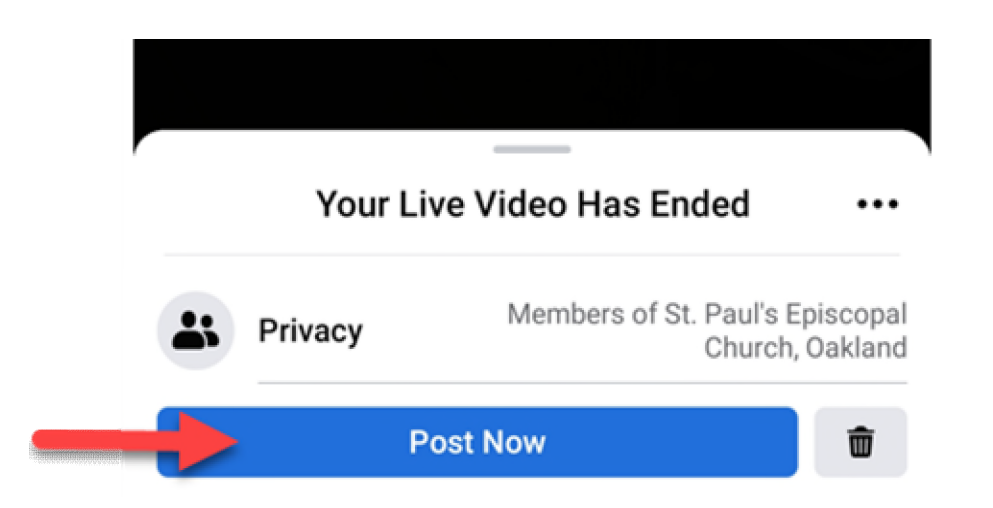

9. If you are satisfied the Live Stream was successful, click **Post Now** and it will be uploaded to the St. Paul's Group page on Facebook. However, if you do not wish to retain the video, or else you know there were technical problems prohibiting users from hearing or seeing the service, you may want to simply **Delete** (trash can icon) the video, once complete.

We are currently exploring how to stream / upload video to Facebook and Youtube in parallel. Until that technology is enabled, posting to YouTube is a separate process, with separate instructions.

(END DOCUMENT)